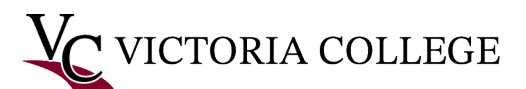

Allied Health Continuing Education (AHCE): Medication Aide Update **COURSE REQUIREMENTS**

**Student Name: \_\_\_\_\_\_\_\_\_\_\_\_\_\_\_\_\_\_\_\_\_\_\_\_\_\_\_\_\_\_\_\_\_\_\_\_\_\_\_ Student ID/V# \_\_\_\_\_\_\_\_\_\_\_\_\_\_\_\_\_\_\_\_\_\_\_\_\_\_\_**

## **AHCE Office use only – Term/CRN: \_\_\_\_\_\_\_\_\_\_\_\_\_\_\_\_\_\_\_\_\_\_\_\_\_\_\_\_\_\_\_\_\_\_\_\_\_\_\_\_\_\_\_\_\_\_\_\_\_\_\_\_\_\_\_\_\_\_\_\_\_\_\_**

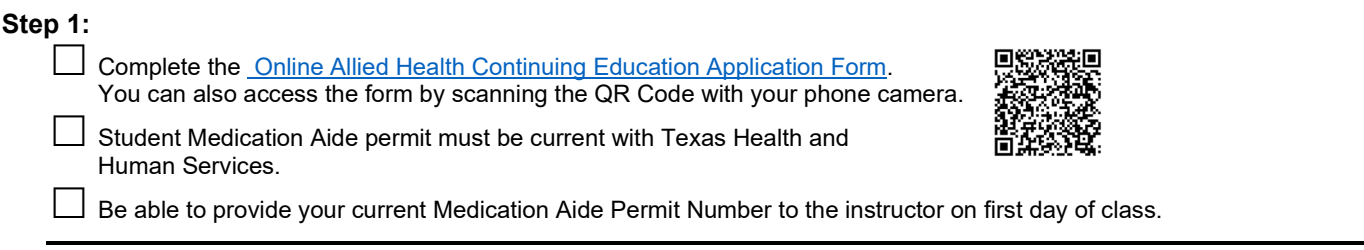

**Step 2:** Email this completed registration form to **AHCE@VictoriaCollege.edu**.

**NOTICE:** Victoria College offers the Medication Aide Update course online only.

**CONTACT AHCE** Call (361) 582-2412 • (361) 582-2420 • (361) 572-6443 • Email **[AHCE@VictoriaCollege.edu](mailto:AHCE@VictoriaCollege.edu)** VC Main Campus • 2200 E. Red River Street, Victoria, TX 77901 • Health Sciences Center, Suite 136 For office hours and to view the current schedule, visit [www.VictoriaCollege.edu/AHCE.](http://www.victoriacollege.edu/AHCE)

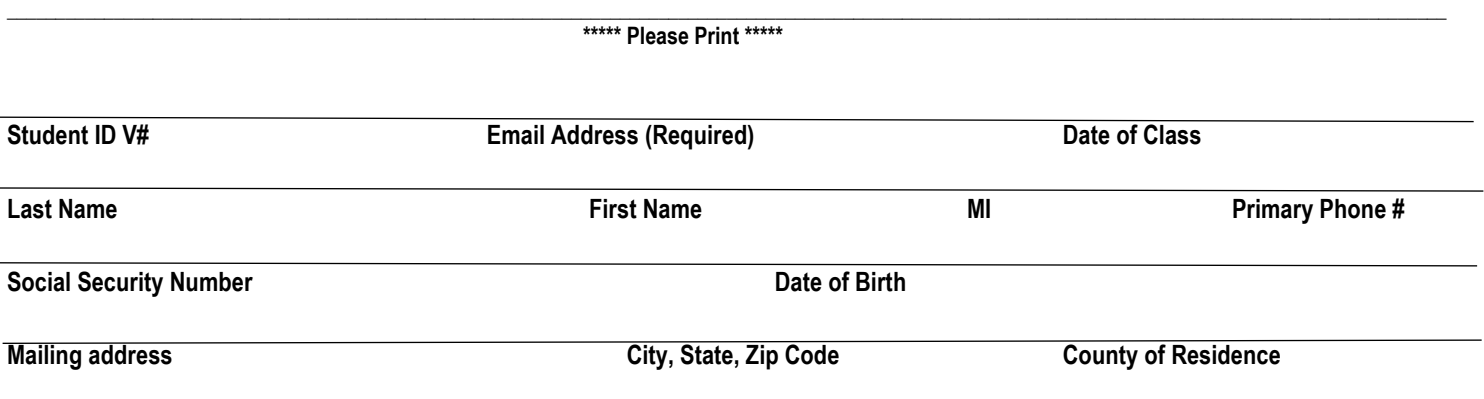

## **PAYMENTS**

Payment can be made online through the Pirate Portal or in-person at the VC Payments Office located in the Student Services Building. Payment instructions will be emailed to you along with your receipt.

## **How to Retrieve Your Pirate Portal Username and Password**

You will use your [Pirate Portal](https://www.victoriacollege.edu/employee-tools/pirate-portal) to check student emails, financial aid status and awards, holds and schedules, and make payments.

- 1. Click the [Pirate Portal](https://www.victoriacollege.edu/employee-tools/pirate-portal) link at the top of th[e Victoria College homepage](https://www.victoriacollege.edu/) in the gray bar.
- 2. Click "New users click here to setup account"<br>3. Click "Start" in the blue New User box
- Click "Start" in the blue New User box
- 4. Follow the steps to receive your username username and password

Stuck on this step? Contact VC's Computer Help Desk at (361) 582-2509 or (877) 843-4369 for assistance.